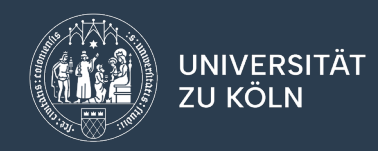

# CHECKLISTE & ANLEITUNG ZUR SYSTEMBEREINIGUNG

für Teilbereichs-Administrator\*innen

#### Wieso überhaupt?

Die Systembereinigung verfolgt zwei Zwecke, zum einen ein regelmäßiges "Aufräumen" im System, was sowohl die Übersichtlichkeit erhöht als auch die Ladezeiten verringern kann. Zudem muss sichergestellt sein, dass vorhandenen Daten regelmäßig gemäß Löschfristen der Verarbeitungsverzeichnisse gelöscht werden. Bitte schauen Sie dazu in das Verarbeitungsverzeichnis Ihres Teilbereichs, um sich über die festgelegten Löschfristen und den korrekten Umgang mit personenbezogenen Daten zu informieren.

Im Folgenden finden Sie daher eine Kurzcheckliste mit Prüfpunkten für ein optimales System, so wie auch eine Anleitung, wie Sie diesen Zustand erreichen können.

Ein "Aufräumen" im Sinne der Systembereinigung sollte immer nur in Absprache mit den anderen Mitarbeiter\*innen des eigenen Bereichs durchgeführt werden, um nicht unabsichtlich noch von anderen benötigte Daten, Fragebögen oder Templates zu löschen. Bei Fragen oder Problemen bieten wir gerne auch einen gemeinsamen Termin zum Aufräumen an.

### Kurzcheckliste

- $\checkmark$  Alle existierenden Teilbereiche werden genutzt bzw. benötigt.
- Alle Daten, die gemäß Löschfristen des Verarbeitungsverzeichnisses gelöscht sein müssen, sind gelöscht.
- $\checkmark$  Alle existierenden Nutzer\*innen werden noch benötigt.
- $\checkmark$  Alle existierenden Lehrveranstaltungen werden noch benötigt.
- Alle existierenden Umfragen und damit verbundenen Daten werden noch benötigt.
- $\checkmark$  Alle existierenden Fragebögen werden noch benötigt.
- $\checkmark$  Alle nicht aktiv genutzten Fragebögen sind deaktiviert.
- $\checkmark$  Alle existierenden PDF-Report Konfigurationen werden genutzt und es gibt nur so viele Konfigurationen wie notwendig.
- $\checkmark$  Alle Online-Templates werden genutzt und es gibt nur so viele Konfigurationen wie notwendig.
- $\checkmark$  Alle Zusammenstellungen im Berichtersteller\*in werden noch benötigt.

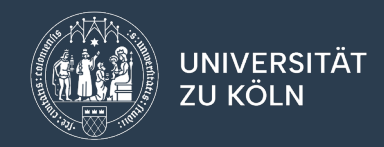

## Anleitung

*Nach dem Log-In im Hauptmenü "Teilbereiche":*

#### **Teilbereiche**

- $\triangleright$  Prüfen, ob alle Teilbereiche noch gebraucht werden und ob es leere Teilbereiche gibt.
- Ggf. Teilbereiche zusammenfassen, indem Nutzer\*innen von einem in den anderen Teilbereich verschoben werden.
- Kann ein Teilbereich gelöscht werden, bitte eine kurze E-Mail an *[q3-evasys@uni](mailto:q3-evasys@uni-koeln.de)[koeln.de](mailto:q3-evasys@uni-koeln.de)* schreiben, da Sie als TB-Admins diese nicht selbst löschen können.

*Bei mehreren Teilbereichen die folgenden Schritte für jeden Teilbereich vornehmen:*

#### Nutzer\*innen

- Im (Haupt-)Teilbereich zunächst prüfen, ob alle Teilbereichsadministrator\*innen noch Mitarbeiter\*innen des jeweiligen Teilbereiches sind. Ist dies nicht mehr der Fall, prüfen, ob an diesen Accounts noch Fragebögen, oder Templates hängen, die noch benötigt werden, dann bitte eine kurze E-Mail mit entsprechender Info an *[q3](mailto:q3-evasys@uni-koeln.de) [evasys@uni-koeln.de](mailto:q3-evasys@uni-koeln.de)* schreiben.
- Für alle anderen Nutzer\*innen prüfen, ob diese noch benötigt werden, wenn nicht löschen. Achtung, alle dazugehörigen Daten werden dann ebenfalls gelöscht (mit Ausnahme übergreifender Berichte im Berichtersteller).
- Eine massenhafte Löschung ist möglich in dem Sie unterhalb der Nutzer\*innen-Übersicht einen Haken bei "Alle auswählen" setzen und dann auf "Löschen" klicken.
- Zur besseren Übersicht können Nutzer\*innen auch in einen zusätzlichen Teilbereich (bspw. "Archivteilbereich") verschoben werden. Dies ermöglicht beispielsweise die spätere Aggregierung von LV, bei denen der Mindestrücklauf nicht erreicht wurde. Auch hierbei müssen aber zwingend die jeweiligen Löschfristen beachtet werden.

#### Lehrveranstaltungen

 Für alle noch benötigten Nutzer\*innen sollte geprüft werden, ob die dazugehörigen Lehrveranstaltungen noch benötigt werden. Wenn nicht, könnten diese gelöscht werden. Aber Achtung, alle dazugehörigen Daten werden dann ebenfalls gelöscht.

#### Umfragen

- Für alle noch benötigten Lehrveranstaltungen sollte dann geprüft werden, ob die dazugehörigen Umfragen noch benötigt werden oder gemäß Löschfrist des Verarbeitungsverzeichnisses gelöscht werden müssen.
- $\triangleright$  Eine massenhafte Löschung ist über die Funktion "Umfragen löschen" möglich, die Sie im Hauptmenü "Teilbereiche" im Seiten-/Kontextmenü finden.

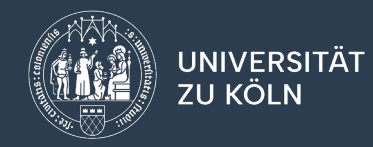

*Nun ins Hauptmenü "Fragebögen" wechseln:*

#### Fragebögen

- Prüfen, welche der Fragebögen noch genutzt werden, hierbei ggf. auch die Fragbögen der Kolleg\*innen prüfen (falls diese dies nicht selbst tun) und alle ggf. existierenden Ordner durchschauen. Nicht genutzte Fragebögen, an denen noch benötigte Daten hängen, können deaktiviert werden (diese tauchen so dann bspw. auch im Menü "Umfragen generieren" nicht mehr auf, sodass die Übersichtlichkeit erhöht wird). Es bietet sich darüber hinaus auch in den Details der Fragebögen zu prüfen, ob diese in der Nutzung für bestimmte Teilbereiche, LV-Arten oder Perioden eingeschränkt werden (dies ist insbesondere bei Nutzung der Schnittstelle wichtig, damit hier bei der Massenfreischaltung stets die korrekten Fragebögen ausgewählt werden).
- Alle nicht genutzten Fragebögen, an denen keine Daten mehr hängen. können in den Details des Fragebogens gelöscht werden. Vor dem Fragebogen kommt ein Warnhinweis, dass X Umfragen und Berichte diesen Fragebogen verwenden und mitgelöscht werden. Wenn diese Zahl nicht null ist, nur löschen, wenn diese Daten nicht mehr benötigt werden, da diese dann ebenfalls gelöscht werden und nicht mehr wiederhergestellt werden können.
- Nicht mehr verwendete, deaktivierte Fragebögen, an denen noch Daten hängen, können zur besseren Übersicht in einem Ordner (bspw. "Archivordner") gesammelt werden.

*Nun ins Hauptmenü "Einstellungen" wechseln und zu den entsprechenden Punkten im Seiten-/Kontextmenü navigieren:*

#### Reportverwaltung (PDF-Report-Konfigurationen)

- Zunächst die eigenen PDF-Report-Konfigurationen prüfen und nicht genutzte löschen.
- Dann auch die Report-Konfigurationen der Kolleg\*innen prüfen (am besten gemeinsam). Sie müssen nicht alle, alle Konfigurationen haben, sondern es reicht wenn eine Person die benötigten Konfigurationen beibehält und für alle genutzen Fragebögen freigibt. Etwaige Doppelungen können Sie daher beheben, indem bei der weiterbestehenden Konfiguration die Fragebogen ausgewählt werden, die der zu löschenden Konfiguration ausgewählt waren.
- Hier können Sie auch prüfen, ob bei ggf. ausgeschiedenen Mitarbeiter\*innen noch aktiv genutzte PDF-Report-Konfigurationen hinterlegt sind. Wenn ja können Sie sich diese Konfiguration kopieren.

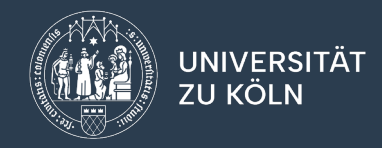

#### **Onlinetemplates**

 Hier ebenfalls die eigenen Templates sowie der Kolleg\*innen prüfen und nicht mehr genutzte löschen. In den meisten Fällen benötigen Sie lediglich ein Template, das zentral an Ihrem Teilbereich hinterlegt ist.

#### *Nun über das Icon oben rechts in die Rolle Berichtersteller\*in wechseln*

#### Zusammenstellungen im Berichtersteller

- Für jeden Ordner prüfen, ob die enthaltenen Zusammenstellungen noch benötigt werden. Wenn nicht, löschen. Es können auch ganze Ordner gelöscht werden.
- Diesen Schritt muss jede\*r Kolleg\*in selbst durchführen. Bei ausgeschiedenen Kolleg\*innen können wir dies für Sie prüfen, dazu bitte eine kurze E-Mail an *[q3](mailto:q3-evasys@uni-koeln.de) [evasys@uni-koeln.de](mailto:q3-evasys@uni-koeln.de)* schreiben.